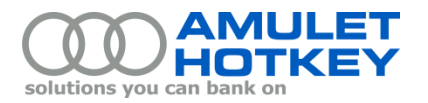

# **Application Note**

# bsmUpdate firmware update utility for PCoIP devices

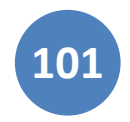

This application note describes how to use the bsmUpdate.exe utility to run bulk BSM firmware updates on Amulet Hotkey PCoIP devices.

Note: bsmUpdate.exe 1.0.0 can only be used to update DXZ4 zero clients. Later versions will support updates to PCoIP host cards (ie, DXP4, DXH4 and DXM13 mezzanine cards).

## **Contents**

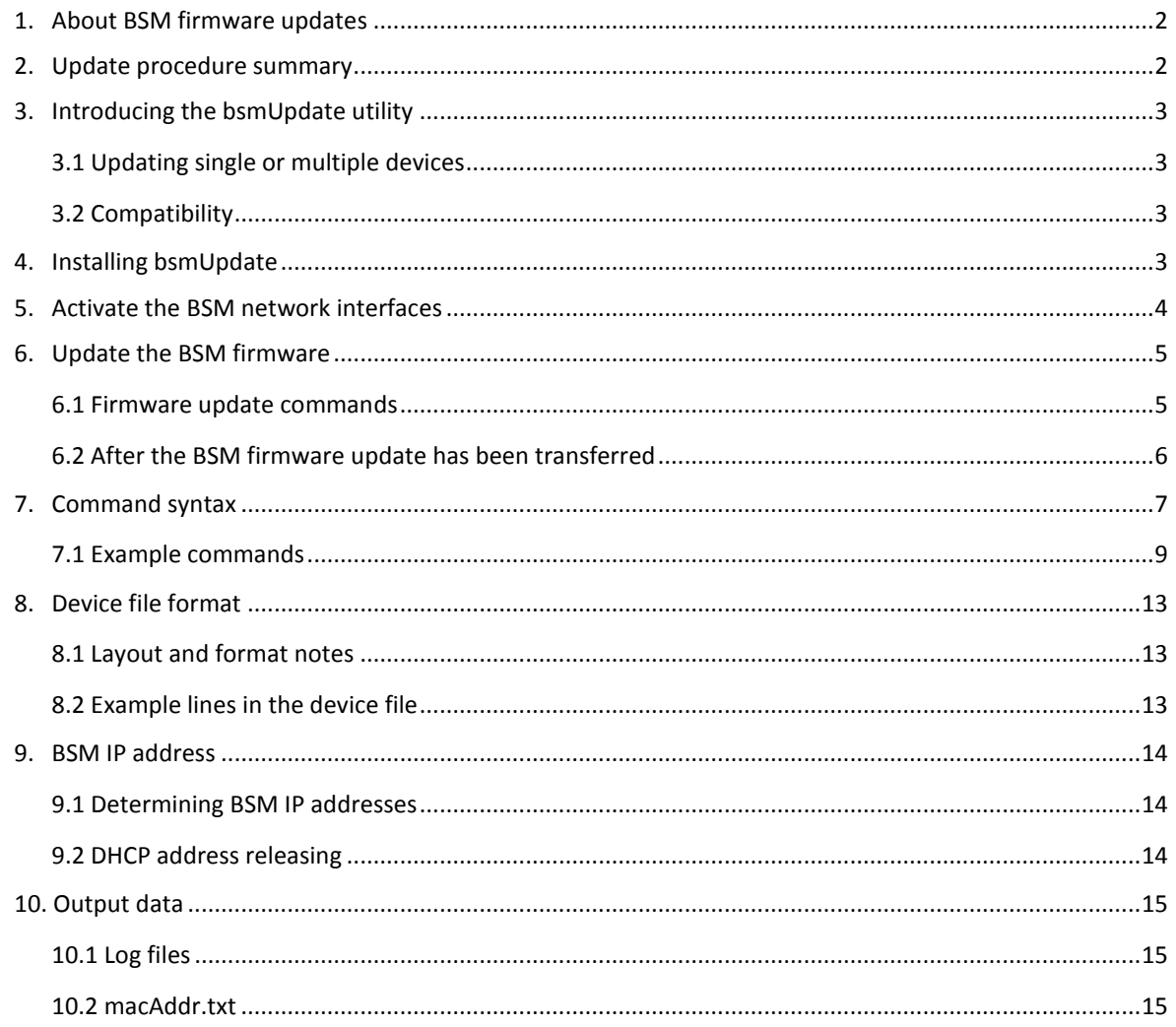

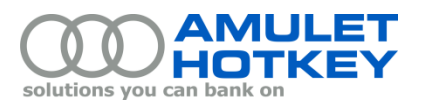

# <span id="page-1-0"></span>**1. About BSM firmware updates**

Each Amulet Hotkey T2 PCoIP host and zero client includes a Board Support Microcontroller (BSM). The BSM monitors and controls internal product operations.

To update the BSM firmware, you transfer a firmware update package over your network to the target BSM, identified by its IP address. In normal operation, however, the BSM is disconnected from the network to avoid the need for the Amulet Hotkey product to have a second DHCP address and to minimise potential attack surfaces. Therefore, to allow the BSM firmware to be updated remotely, the BSM network interface must be activated to allow the BSM to share the Ethernet link normally reserved for PCoIP traffic.

### <span id="page-1-1"></span>**2. Update procedure summary**

To update the BSM firmware on your PCoIP devices, the following steps are required:

- 1. Install the bsmUpdate.exe utility. See sectio[n 3.](#page-2-0)
- 2. Create a device file, containing the IP address of the Teradici PCoIP devices. See section [8.](#page-12-0)
- 3. Run bsmUpdate.exe to activate the BSM network interfaces on your PCoIP devices. See sectio[n 5.](#page-3-0)
- 4. Determine the DHCP IP address assigned to the BSM and add these to the device file.
- 5. Run a second bsmUpdate.exe command to push and apply the BSM firmware update. See section [6.](#page-4-0)

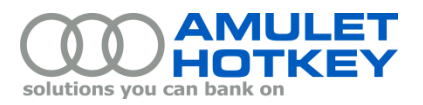

# <span id="page-2-0"></span>**3. Introducing the bsmUpdate utility**

bsmUpdate is simple command line utility created by Amulet Hotkey which allows you to gather information about your estate of PCoIP devices, activate the BSM network interface and update the BSM firmware.

### <span id="page-2-1"></span>**3.1 Updating single or multiple devices**

bsmUpdate.exe can be used to update single or multiple PCoIP devices.

To update a single device, you can use the -t and -b parameters to specify a target device by its IP addresses.

Alternatively, to update multiple devices you use the -f parameter to specify a device file that contains address details for all target devices.

For full syntax details, see section [7.](#page-6-0)

### <span id="page-2-2"></span>**3.2 Compatibility**

bsmUpdate.exe has been developed for and tested with Windows 7 SP1 and Windows 8.1.

As a prerequisite it requires either Chrome or Firefox web browsers to be installed on the host PC.

The utility has been tested with Chrome version 47.0.2526.106 and Firefox version 43.0.4, these being the latest available versions at Jan 2016.

# <span id="page-2-3"></span>**4. Installing bsmUpdate**

The bsmUpdate utility is a supplied as a Windows zip file along with a number of supporting files. To install the utility, unzip the file to your preferred network location.

The zip file also contains the BSM binary files.

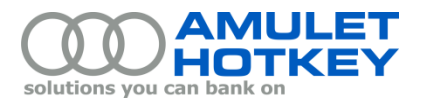

# <span id="page-3-0"></span>**5. Activate the BSM network interfaces**

Before you can update the BSM firmware on your PCoIP devices, you must activate the BSM network interfaces on these devices. This enables the BSM on each device to acquire IP addresses.

**Note:** Remember to allow sufficient time for your DHCP server to allocate an IP address to the BSM after the network interface has been activated.

Run one of the following commands:

bsmUpdate -f <file> -eb

bsmUpdate -t <ip> -eb

Where:

-f <file> Specifies a *device file* i.e. a text file containing address details for the target devices.

<file> specifies the path and name of the device file. You can specify a fully qualified UNC path or a path relative to the bsmUpdate.exe installation folder.

The device file lists, as a minimum, the IP addresses of the Teradici processors on each target PCoIP device. For device file formats, see section [8.](#page-12-0)

- --file <file> is an alternative supported format.
- -t <ip> Identifies a specific device where <ip> is the IP address of the device's Teradici processor. For example

-t 192.168.1.2

- --teraIP <ip> is an alternative supported format.
- -eb Activates the BSM network interface on the specified devices in preparation for transferring a BSM firmware update package, add this parameter:
	- --enableBSM is an alternative supported format.

For full syntax details, see sectio[n 7.](#page-6-0)

This command will generate a macAddr.txt file containing details of the BSM MAC addresses to assist with finding their IP addresses; see section [10.2.](#page-14-2)

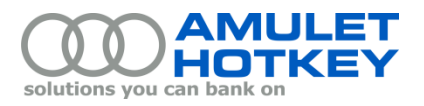

# <span id="page-4-0"></span>**6. Update the BSM firmware**

Now that the BSM on each target device has acquired an IP address, you can transfer the firmware update package to these devices.

For details about BSM behaviour after a firmware update has been transferred, see sectio[n 6.2.](#page-5-0)

### <span id="page-4-1"></span>**6.1 Firmware update commands**

Run one of the following commands:

bsmUpdate -f <file> -ub [<ver>]

bsmUpdate -t <ip> -b <ip> -ub [<ver>]

#### Where:

-f <file> Specifies a *device file* i.e. a text file containing address details for the target devices.

<file> specifies the path and name of the device file. You can specify a fully qualified UNC path or a path relative to the **bsmUpdate.exe installation folder**.

The device file lists, as a minimum, the IP addresses of the Teradici processors *and BSM* on each target PCoIP device. For device file formats, see sectio[n 8.](#page-12-0)

--file <file> is an alternative supported format.

Alternatively, if updating a specific individual device, the required parameters comprise -t and -b.

-t  $\langle i \rangle$  Identifies a specific device where  $\langle i \rangle$  is the IP address of the device's Teradici processor. For example

-t 192.168.1.2

--teraIP <ip> is an alternative supported format.

-b  $\langle$ ip> Identifies a specific device where  $\langle$ ip> is the IP address of the device's BSM. For example -b 192.168.203.15

--bsmIP <ip> is an alternative supported format.

-ub [<ver>] Specifies the version of BSM firmware to transfer.

If <ver> is omitted the script will update to the latest version, 0.4.8 at time of writing.

Alternatively, you can upgrade to a previous firmware version by including <ver>, where <ver> specifies the firmware in n.n.n format. For example, to update devices to BSM firmware 0.4.7, add this parameter:

-ub 0.4.7

--updateBSM [<ver>] is an alternative supported format.

**Note:** bsmUpdate.exe uses a built-in TFTP server to transfer the BSM firmware update package to the specified devices.

For full syntax details, see sectio[n 7.](#page-6-0)

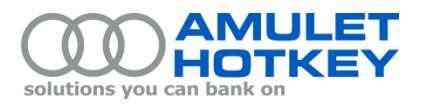

### <span id="page-5-0"></span>**6.2 After the BSM firmware update has been transferred**

Following a successful firmware update, note the following:

 **Zero clients wait for current PCoIP session to end:** By default, if a PCoIP session is in progress when the BSM firmware is updated, the zero client waits until the session closes before rebooting and switching to the new firmware image.

To force a PCoIP session to be terminated, use the -fd parameter; see page 9.

**The BSM disconnects from the network:** By default, the BSM network interface is deactivated after transferring a firmware update to a device.

To keep the BSM network interface activated, use the -kb parameter; see page [9.](#page-8-2)

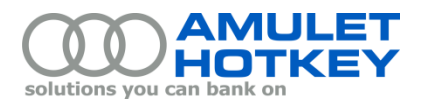

# <span id="page-6-0"></span>**7. Command syntax**

The command line syntax for running BSM firmware update operations is:

bsmUpdate <required\_parameters> <update\_parameter> [optional\_parameters>]

#### Where:

<required\_parameters> are mandatory and identify the devices to be updated.

#### The required parameter is either:

-f <file> Specifies a *device file* ie a text file containing address details for the target devices.

<file> specifies the path and name of the device file. You can specify a fully qualified UNC path or a path relative to the bsmUpdate.exe installation folder. The -f parameter is suitable for bulk firmware updates on multiple devices.

For device file formats, see sectio[n 8.](#page-12-0)

--file <file> is an alternative supported format.

Or, if updating a specific individual device, the required parameters comprise -t and -b plus, optionally, -p.

-t <ip> Identifies a specific device where <ip> is the IP address of the device's Teradici processor. For example

-t 192.168.1.2

- --teraIP <ip> is an alternative supported format.
- -b  $\langle$ ip> Identifies a specific device where  $\langle$ ip> is the IP address of the device's BSM. For example -b 192.168.203.15
	- --bsmIP <ip> is an alternative supported format.
- -p <password> *Optional.* This parameter specifies the administrative password needed to change the configuration of a PCoIP device. If -p is omitted, the command uses the default password. (The factory pre-set password for all Amulet Hotkey zero clients is **ahkdante**.)

--password <password> is an alternative supported format.

#### <update\_parameters> is one of the following:

-eb Activates the BSM network interface on the specified devices in preparation for transferring a BSM firmware update package.

> *Remember to allow sufficient time for your DHCP server to allocate an IP address to the BSM after the network interface has been activated.*

--enableBSM is an alternative supported format.

-db Deactivates the BSM network interface after applying a firmware update.

--disableBSM is an alternative supported format.

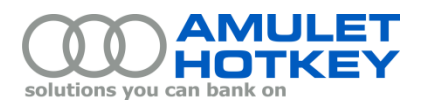

-ub [<ver>] Updates the BSM firmware update package on the specified devices, where <ver> optionally specifies the firmware in n.n.n format. For example, to update devices to BSM firmware 0.4.8, add this parameter:

-ub 0.4.8

If <ver> is omitted, the latest available firmware version is used.

For example output generated by this parameter, see section [7.1.2.](#page-9-0)

--updateBSM is an alternative supported format.

**Note:** bsmUpdate.exe uses a built-in TFTP server to transfer the BSM firmware update package to the specified devices.

<optional\_parameters> can include the following:

- -i Displays full details for the specified devices. For example output, see section [7.1.3.](#page-10-0) --info is an alternative supported format.
- -bi Displays summary details for the BSM on each specified device. For example output, see section [7.1.4.](#page-11-0)
	- --bsmInfo is an alternative supported format.
- -w <browser>Specifies which web browser is used to open the Administrative Web Interface (AWI) in order to configure each specified zero client. < browser> can be:
	- Chrome or chrome
	- Firefox or firefox
	- If omitted, bsmUpdate.exe defaults to Chrome.
	- --webBrowser <br/>browser> is an alternative supported format.

**Note:** bsmUpdate.exe launches the AWI in order to activate or deactive the BSM's network interface; see the -eb and -db parameters above.

<span id="page-7-0"></span>-l <logfile> specifies an alternative path and file name for the log file. For example, this parameter specifies the \mylogs subfolder below the bsmUpdate.exe installation folder:

-l mylogs\mylogfile.txt

Enclose the path and name in double quotes if they include spaces.

- If -l is omitted, log entries are written to a default log file; see section [10.1.](#page-14-1)
- --logFile logfile> is an alternative supported format.

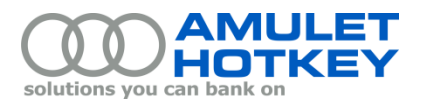

<span id="page-8-1"></span>-fd Disconnects the current PCoIP session on the specified devices. Note that firmware updates cannot be applied to a device if they are in a PCoIP session; this parameter ensures any open PCoIP sessions are ended before rolling out a firmware update.

--forceSessionDisconnect is an alternative supported format.

**Note:** If a device *is* in a PCoIP session when a firmware update is applied, the update is cached on the device and applied after the session ends.

<span id="page-8-2"></span>-kb Keeps BSM network interface activated after running transferring a firmware update to a device (see the -ub parameter above).

--keepBsmOnNetwork is an alternative supported format.

**Note:** If you apply the -kb parameter, you will subsequently need to re-run bsmUpdate.exe with the -db parameter to manually deactivate the BSM network interface.

- -h Displays help information for the bsmUpdate.exe parameters.
	- --help is an alternative supported format.

### <span id="page-8-0"></span>**7.1 Example commands**

#### **7.1.1 Activating the network interface**

 To active BSM network interfaces on devices listed in the device file MyDevices.txt: bsmUpdate -f MyDevices.txt -eb

Where MyDevices.txt lists the Teradici IP addresses for the target devices.

■ To active BSM network interfaces on a specific device: bsmUpdate -t 192.168.203.1 -p my\_password -eb

Where 192.168.203.1 is the Teradici IP address for the target device and my password is the password required to reconfigure PCoIP settings on the target device.

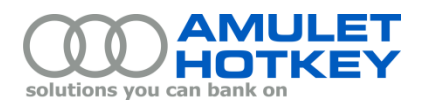

#### <span id="page-9-0"></span>**7.1.2 Updating the BSM firmware**

 To update the BSM firmware to version 0.4.8 on devices listed in MyDevices.txt: bsmUpdate -f MyDevices.txt -ub 0.4.8

Where MyDevices.txt lists the Teradici IP addresses *and BSM IP address* for the target devices.

 To update the BSM firmware to version 0.4.8 on a specific device: bsmUpdate -t 192.168.203.1 -b 192.168.203.15 -ub 0.4.8

Where 192.168.203.1 is the Teradici IP address and 192.168.203.15 is the BSM IP address for the target device. No password is specified, so bsmUpdate.exe uses the factory default password **ahkdante**.

#### **Example output**

```
>bsmUpdate.py -ub 0.4.7 -t 192.168.203.32 -b 192.168.203.80
Creating log file [logs/20160114-16.13.12_bsmUpdate.log]
```
Amulet Hotkey BSM update script

```
===============================
AHK part no : SW-SCRT-0080
Version : 1.0.0-RC4
Released : 11-Jan-2015
svn : 92:94
Browser : chrome
Command : bsmUpdate.py -ub 0.4.7 -t 192.168.203.32 -b 192.168.203.80
Selenium : 2.48.0
Platform : Windows-7-6.1.7601-SP1
Device file : Single device specified [192.168.203.32]
Running from : Q:\T2\PCSoftware\SW-SCRT-0080-1.0.0-RC4
ChromeDriver : 2.16
                Opening Chrome web browser, please wait...
Chrome ver : 47.0.2526.106
                                    -------------------------------------------------------------------------------
[1.1] Finished opening browser
Attempting to log into dev 0 [192.168.203.32]...
[3.1] Reached home page
192.168.203.32 is a Zero Client
[3.1] Logged in
                             -------------------------------------------------------------------------------
[3.1] Scraping details for dev 0 [192.168.203.32]...
Browsed to Version page
Found 4045 lines in the log file
found #15 BSM version lines in log
                                             -------------------------------------------------------------------------------
First live device 0 [192.168.203.32] is a DXZ4
Updating all DXZ4 BSM's to 0.4.7 using file [Q:\T2\PCSoftware\SW-SCRT-0080-1.0.0-
RC4\firmware\FW-DXZ4-0010_0.4.7-GA.bsm]
                   -------------------------------------------------------------------------------
[9.1] Checking if dev 0 [192.168.203.32] BSM [192.168.203.80] is reachable from here...
[12.1] dev 0 [192.168.203.32] BSM [192.168.203.80] seen on the network, about to push 
update 0.4.7
[12.1] Logged out of Zero Client
[17.1] tftp upload complete
-------------------------------------------------------------------------------
BSM Update Summary
-------------------------------------------------------------------------------
ID Ter Firmware Tera IP addr BSM Firmware BSM IP addr Update
-------------------------------------------------------------------------------
 0 [Tera 5.0.0] 192.168.203.32 [BSM 0.4.7] 192.168.203.80 ok
                 -------------------------------------------------------------------------------
dev 0 bsm update occurred 0 s ago, waiting for 45 seconds to allow reboot to occur
Still waiting...
still waiting...
```
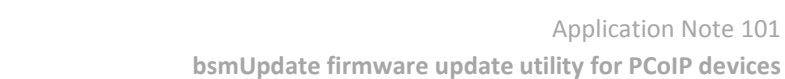

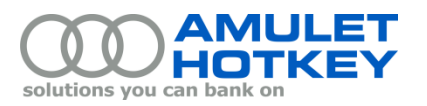

Attempting to log into dev 0 [192.168.203.32]... [63.1] Reached home page 192.168.203.32 is a Zero Client [63.1] Logged in Found 4188 lines in the log file found #16 BSM version lines in log ------------------------------------------------------------------------------- Disabling the BSM network [65.1] disabling the BSM for dev 0 [192.168.203.32]... Toggling the BSM network state... BSM network now disabled ------------------------------------------------------------------------------- BSM Update Summary ------------------------------------------------------------------------------- ID Ter Firmware Tera IP addr BSM Firmware BSM IP addr ------------------------------------------------------------------------------- 0 [Tera 5.0.0] 192.168.203.32 [BSM 0.4.7] disabled ok -------------------------------------------------------------------------------

[65.1] Shutting down...

#### <span id="page-10-0"></span>**7.1.3 Displaying information for a specific device**

 To display full information for a specific device: bsmUpdate -t 192.168.203.1 -p my\_password --info

Where 192.168.203.1 is the Teradici IP address for the target device.

Example output… > bsmUpdate.py -i -t 192.168.203.32

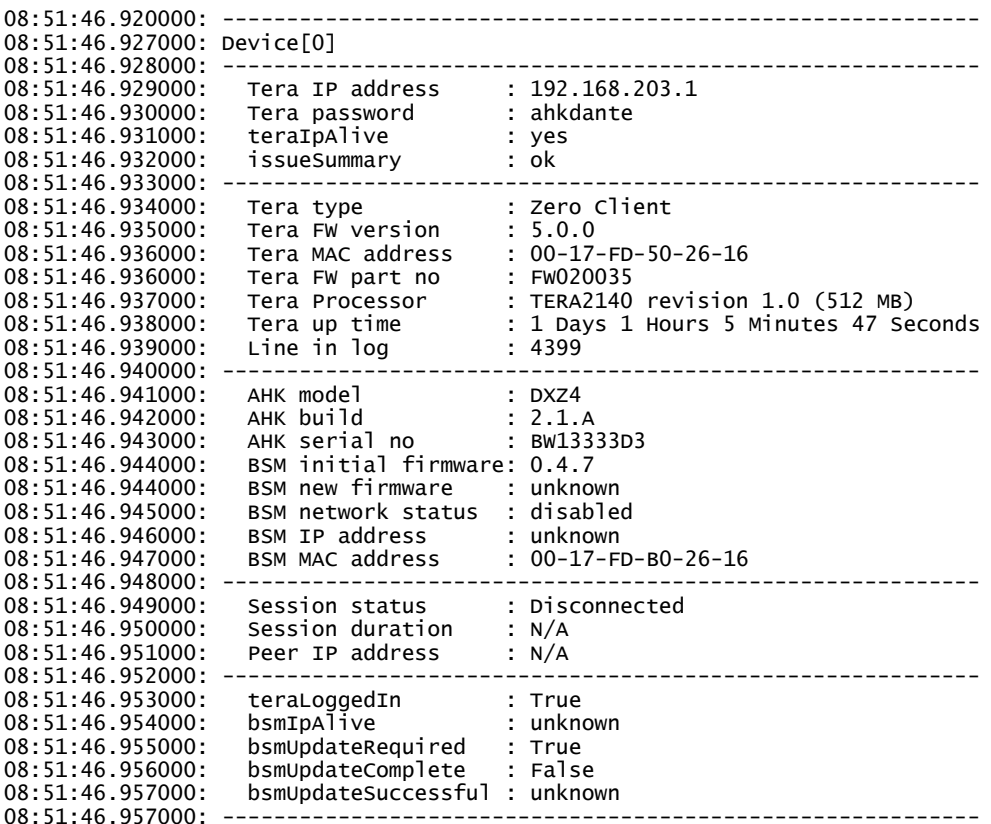

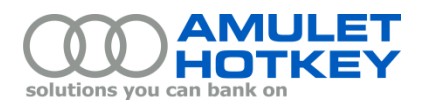

#### <span id="page-11-0"></span>**7.1.4 Displaying information for all devices**

**To display full information for all devices:** bsmUpdate -t MyDevices.txt --info

Where MyDevices.txt lists the Teradici IP addresses *and BSM IP address* for the target devices.

 To display a summary table of information for all devices: bsmUpdate -t MyDevices.txt --bsmInfo

Where MyDevices.txt lists the Teradici IP addresses *and BSM IP address* for the target devices.

> bsmUpdate.py -bi -t 192.168.203.32

------------------------------------------------------------------------------- BSM Update Summary ------------------------------------------------------------------------------- ID Ter Firmware Tera IP addr BSM Firmware BSM IP addr Update ------------------------------------------------------------------------------- 0 [Tera 5.0.0] 192.168.203.32 [BSM 0.4.8] None ok 1 [Tera 5.0.0] 192.168.203.44 [BSM 0.4.7] None ok 2 [Tera 5.0.0] 192.168.203.65 [BSM 0.4.2] None ok -------------------------------------------------------------------------------

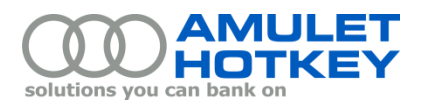

# <span id="page-12-0"></span>**8. Device file format**

The device file identifies the target devices that require an update to their BSM firmware. For each device, the BSM is identified by its IP address.

Lines in the device file identify individual devices and must use this comma-separated format: <Teradici IP address>,[<BSM IP address>],[<Teradici password >]

The device file can also include lines of comment (see the examples below) and blank lines.

An example device file named devices.txt is included in the zip file.

### <span id="page-12-1"></span>**8.1 Layout and format notes**

- **•** Details for each product must be included on a single line
- Each line *must* include the IP address of the product's Teradici processor
- Each line can optionally include the IP address of the product's BSM
- Each line can optionally include a custom password for configuring the Teradici processor
- The Teradici IP address, BSM IP address and Teradici password must be separated by commas. If the BSM IP address is omitted, use two commands to separate the Teradici IP address and Teradici password
- Prefix lines of comment with a '#' symbol
- White spaces and blank lines can be included to make the content easier to read

### <span id="page-12-2"></span>**8.2 Example lines in the device file**

- **•** Only the Teradici IP address 192.168.0.1
- **Teradici IP address and BSM IP address** 192.168.0.3, 192.168.0.5
- **Teradici IP address, BSM IP address, and password** 192.168.0.6, 192.168.0.8, my\_password
- **Teradici IP address and password but no BSM IP address** 192.168.0.3, , my\_password
- Teradici IP address, BSM IP address, and password. With additional spacing 192.168.0.6 , 192.168.0.8 , my\_password
- **Comments** # Zero clients in London office

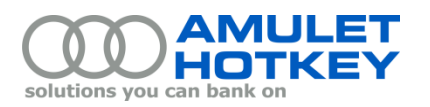

# <span id="page-13-1"></span><span id="page-13-0"></span>**9. BSM IP address**

### **9.1 Determining BSM IP addresses**

To perform a BSM firmware update, you will need to discover the IP address of each target BSM. You can then add these IP addresses to your device file.

- 1. A BSM can only be identified by its MAC address. Therefore, you first need to identify the target BSMs by their MAC addresses. You can easily retrieve BSM MAC addresses from macAddr.txt output file; see section [10.2.](#page-14-2)
- 2. Having identified the target BSM MAC addresses, you can then discover their IP addresses.

Use your preferred network tools to compile the IP address details you want to include in the device file. For example, to determine the IP address of the BSM after its network interface has been activated, you can use the Fing network toolkit fro[m www.overloadsoft.com.](file://///AH-HEAT-DC01/data/Marketing/TechPubs/Application%20Notes/www.overloadsoft.com)

Alternatively, you can manually compile the IP address details. The simplest method is to use the target BSM MAC addresses to look up the BSM IP addresses in the DHCP console. This process is described in section 6 of the *DXZ4 Manual*, available to registered users on the Amulet Hotkey website, <https://resources.amulethotkey.com/resources/pcoip-zero-client/dxz4-series>

### <span id="page-13-2"></span>**9.2 DHCP address releasing**

*Applies only to DXZ4 BSM version 0.4.8 or earlier*

BSM version 0.4.8 and earlier does not release the DHCP address when the BSM network is deactivated following a firmware update. On networks with limited spare DHCP addresses, you must either wait for the address to expire or a network administrator must manually release the address.

**Note:** This issue will be resolved in future BSM releases.

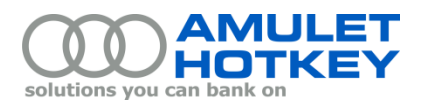

# <span id="page-14-0"></span>**10. Output data**

Each time bsmUpdate.exe runs, it generates a log file and a macAddr.txt file. In addition, key commands output important status information.

### <span id="page-14-1"></span>**10.1 Log files**

All output generated by bsmUpdate.exe is also written to a log file. By default, the log file name is: <timestamp>\_bsmUpdate.log

Where <timestamp> is in *yyyymmdd\_hh.mm.ss* format. For example: 20151216\_09.45.23\_bsmUpdate.log

If a Chrome browser is used, an additional log is created with the following file name format:

<timestamp>\_chrome.log

The default location for the log file is the \logs subfolder below the bsmUpdate.exe installation folder.

Alternatively, you can specify a custom log file name and location using the -I parameter; see pag[e 8.](#page-7-0)

### <span id="page-14-2"></span>**10.2 macAddr.txt**

This text file lists of the IP and MAC address for the Teradici processor and the MAC address for the BSM on each specified devices. This file can help you locate BSM MAC address for large deployments of PCoIP devices. Its content has the following format:

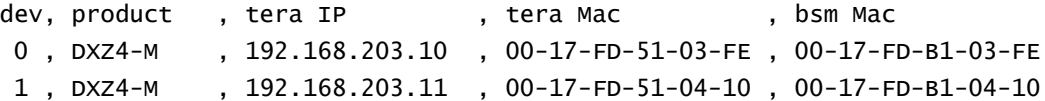